## vManage内核死机和版本20.3.2.1 J.

### 目录

简介 问题 解决方案 配置数据磁盘控制器 配置HDD磁盘类型 — IDE到SCSI 升级到20.3.2.1。

## 简介

本文档介绍在出现内核死机时(例如vManage重新启动和版本20.3.2.1)发生的问题。

### 问题

据观察,部分部署出现内核死机,vManage实例重启。观察到APP服务器具有高内存空间。签名是 由于内存不足(OOM)而崩溃的Linux进程,可用内存边界会降低或大约300MB可用。

确定的问题领域包括:

1. IDE与SCSI

2. OOM — 内核死机

### 解决方案

本文档将指导您完成在ESXI 6.7(16713306)上需要进行的更改。

#### 配置数据磁盘控制器

根据底层硬件的功能,该选项将可用。如果Datastore所管理的磁盘类型为HDD,则仅SCSI选项可 用。如果托管Datastore的磁盘是介质类型SSD,则您可以选择同时配置SCSI和SATA。此处我们建 议将磁盘控制器配置为SATA。

在继续之前,请获取config-db备份或VM快照。

**执行下列步骤·** 

- 1. 从vManage CLI会话使用命令Request nms all stop。
- 2. 关闭VM电源。
- 3. 在每个vManage实例上添加新设备(如果尚未添加)。
- 4. 新设备应读取SCSI或SATA。
- 5. 将磁盘上托管/选择/数据的VM设置编辑为SATA或SCSI。
- 6. 重新加电VM。

### 配置HDD磁盘类型 — IDE到SCSI

1.为需要更改控制器的VM选择"编辑"选项。

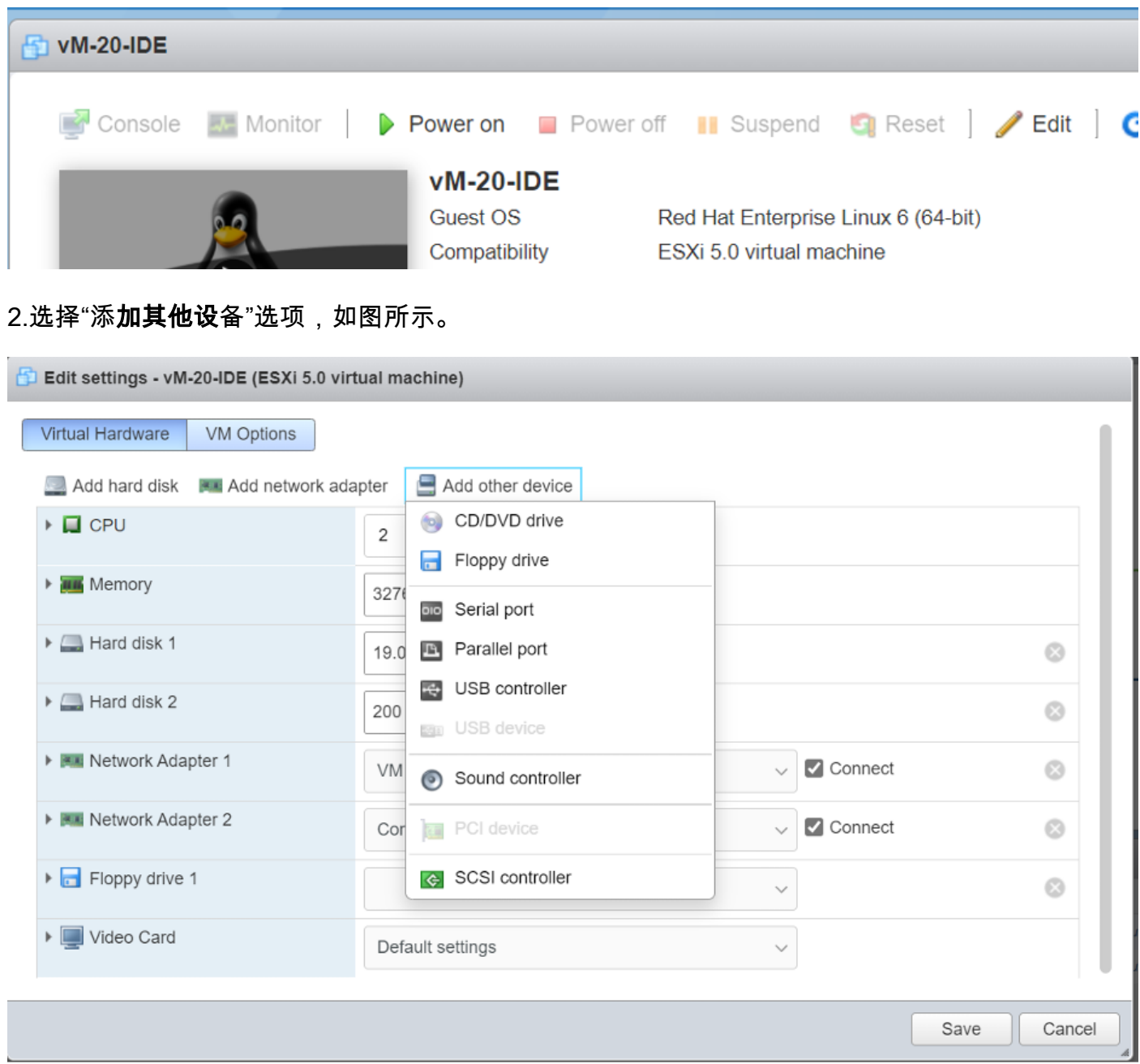

根据底层硬件选择控制器类型。

根据硬盘类型选择选项。

- 用于SSD的SATA。
- SCSI用于HDD。

3.单击托管/opt/data**的磁盘。**很可能是IDE,如下所示:

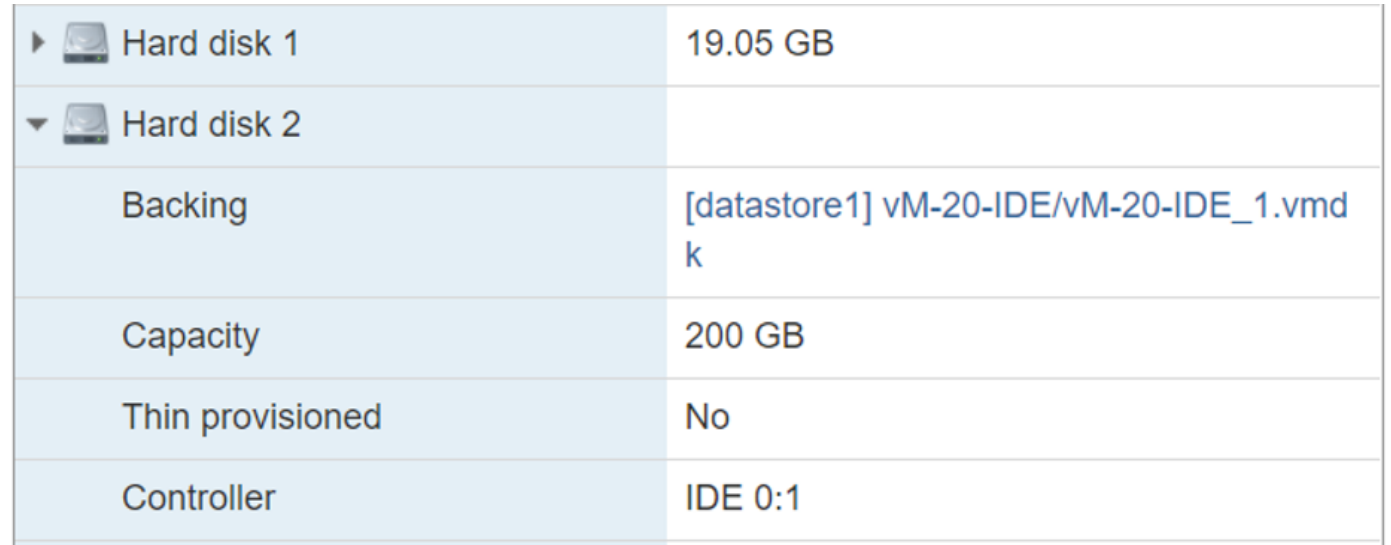

#### 4.最后,将其从IDE切换到SCSI或SATA。

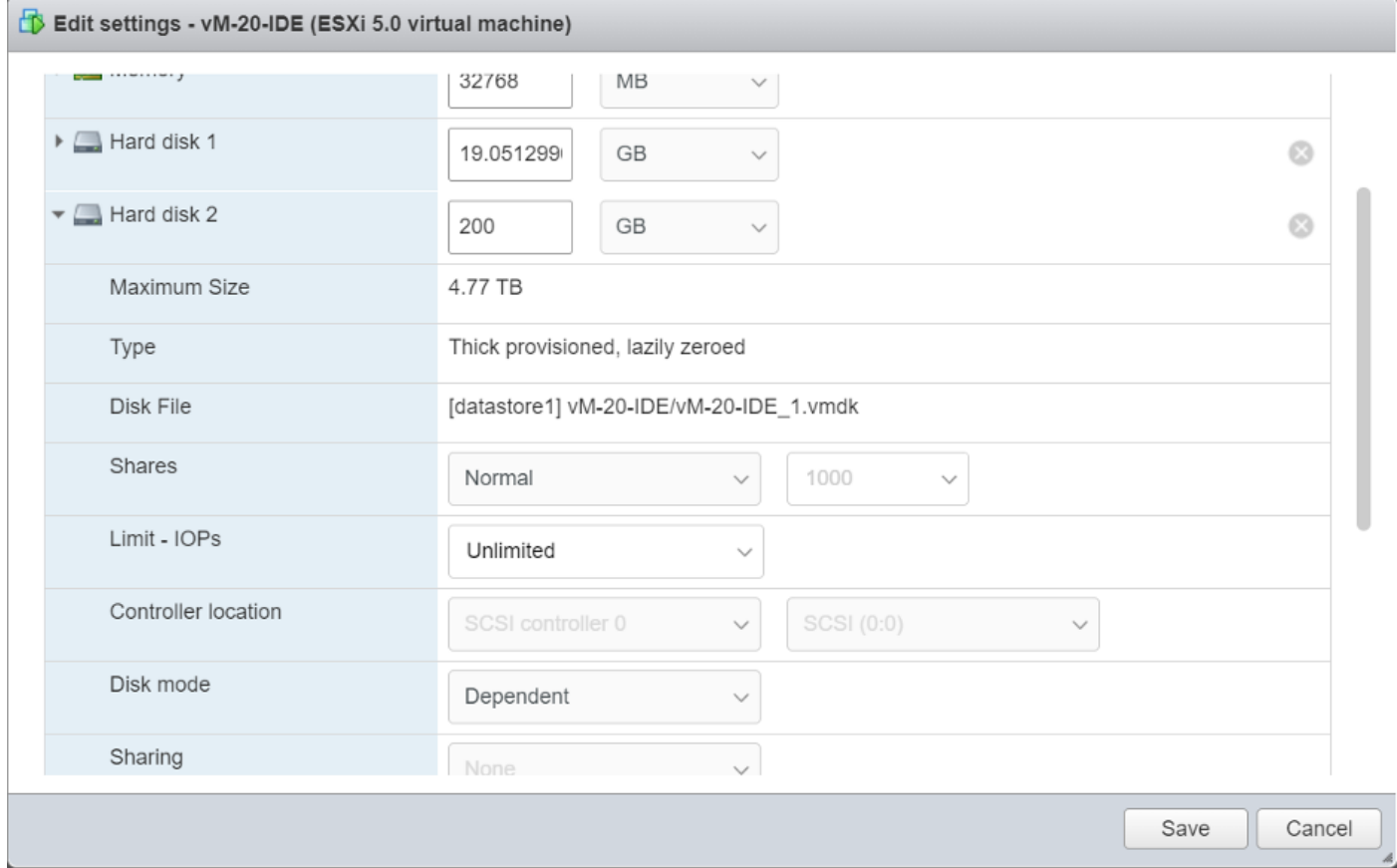

#### 5.单击"保存"。

6.恢复虚拟机电源。

# 升级到20.3.2.1。

将系统升级到版本20.3.2.1后,vAnalytics与CloudServices的集成方式已发生改变。要使这些改进的 更改生效,管理员必须手动启用云服务和vAnalytics。

1.已对Config-DB进行优化,使查询时间更快。

2.对磁盘进行了系统友好性优化,确保磁盘不会被设备数据所淹没,并在80%磁盘空间被利用时采 取必要的保护措施停止数据收集。

3.如果vAnalytics不从vManage收集数据,则vManage系统不会不加区别地继续写入磁盘。如果 vManage发现vAnalytics积压了10%的磁盘空间,则vAnalytics将停止为vAnalytics写入数据,直到 vAnalytics恢复数据收集。